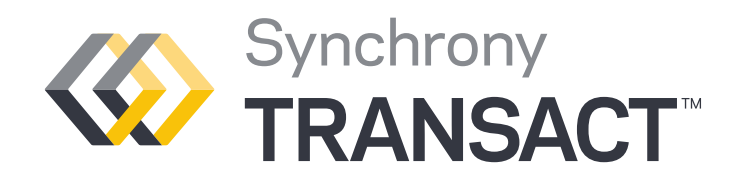

# Top 12 Hints for Using Synchrony Transact

To help you get the most out of Synchrony Transact, we've collected the most common tips to keep your Synchrony Transact experience easy and efficient, so you can keep focusing on what matters most—your customers and your business.

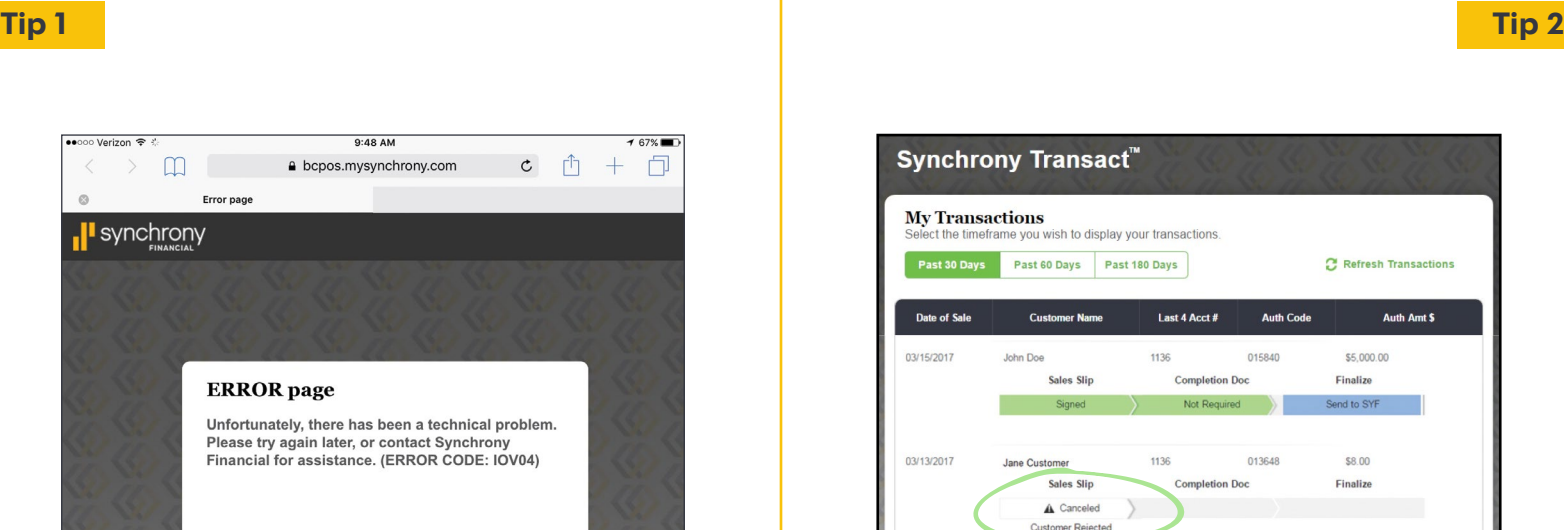

If you receive an IOV04 message and the user has not logged into Transact for 90 days or more, the Business Center administrator must re-register that user's device. For all other IOV04 errors, call your inside sales representative at 877-891-9803.

For other technical errors, please contact the Synchrony Merchant Services at 1.888.222.2176, option 3 then option 1.

## **Error Code IOV04 Sales Slip Canceled**

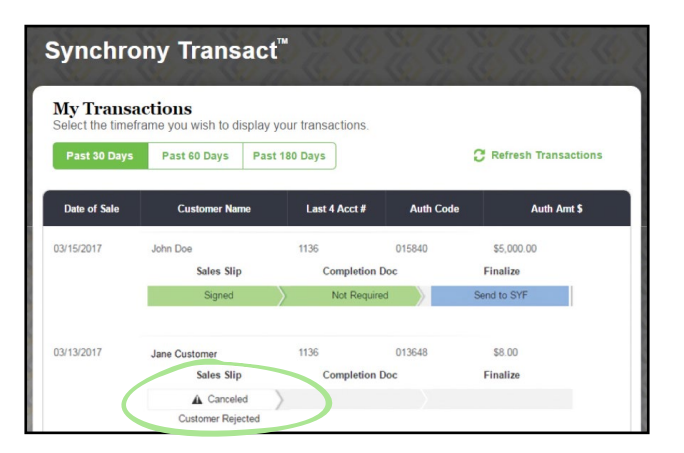

If the customer cancels a sales slip and you see this message on the Transaction Status screen, call Merchant Services to cancel the existing authorization and start a new sales slip via Synchrony Transact or paper.

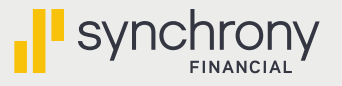

## **Quick Reminders**

**Tip 3 Tip 4**

**Device Activation Password**

When entering a password to activate a device pay close attention to zeros and Os, ones and Is. They look similar and using the wrong one will prevent users from completing activation.

**Tip 5 Tip 6**

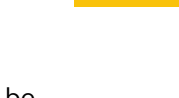

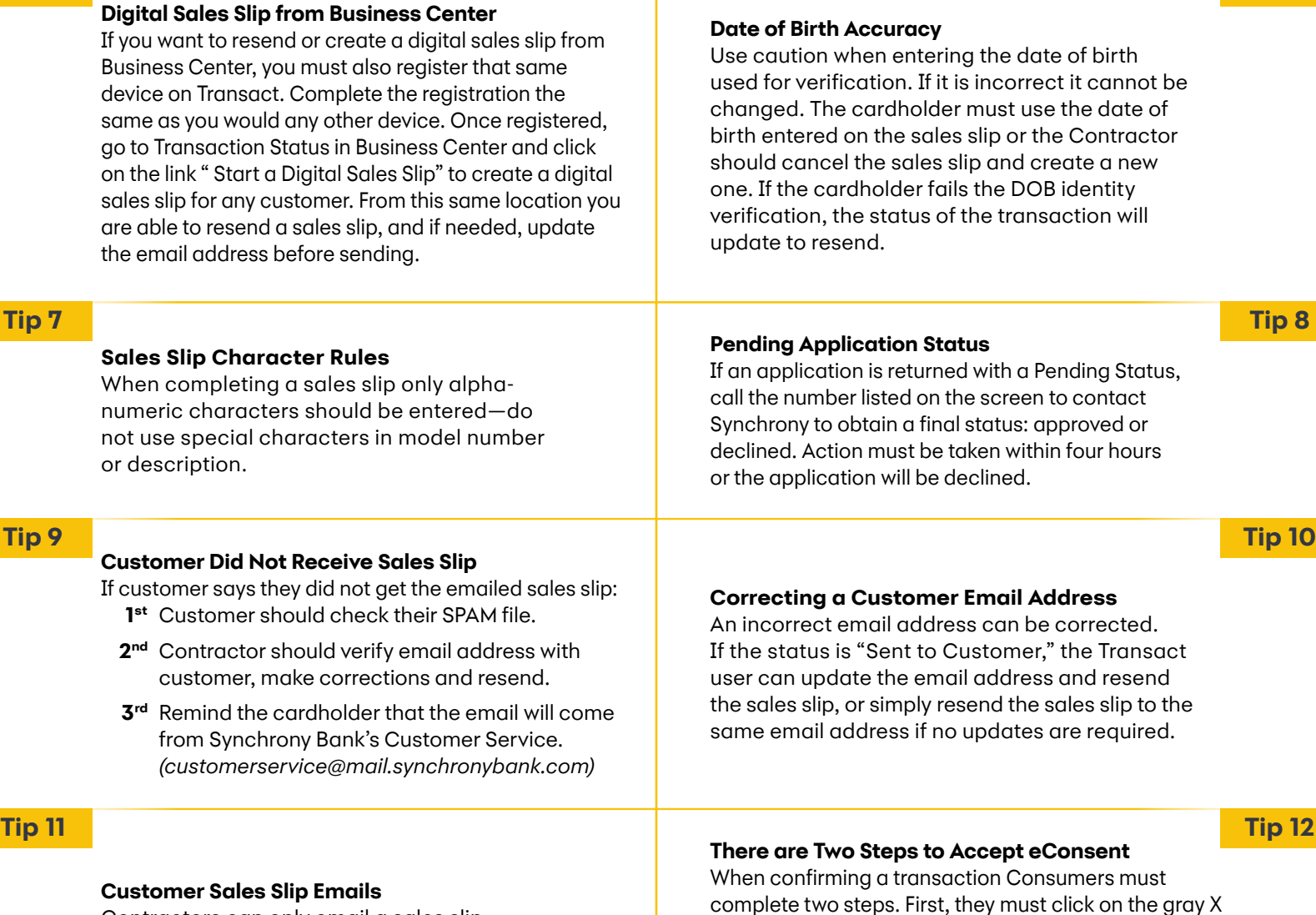

Contractors can only email a sales slip to a customer twice in a 24-hour period.

**Device Registration and Cookies**

of the device.

Synchrony Transact uses cookies, so it is important to use the same browser for registration and all future access. Be sure that cookies are enabled, and do not clear your cookies or switch to private mode. This will delete your data and require re-registration

> complete two steps. First, they must click on the gray X next to the consent language and then click "Accept" at the very bottom of the screen. If they miss the clicking on the gray X they will be unable to complete the transaction.

#### **More Questions? We can help.**

[Watch the Synchrony Transact Training Videos at: toolbox.mysynchrony.com/transact.](https://toolbox.mysynchrony.com/transact) Call Synchrony Merchant Services at 1-888-222-2176, option 3 then option 1. Contact your Synchrony Financial Sales Representative.

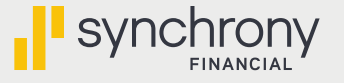